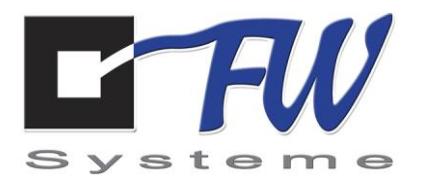

## **Bedienungsanleitung**

# **des Zusatzmoduls EM01 V2**

## **zur Erweiterung des**

## **EasyMeter-Zählers**

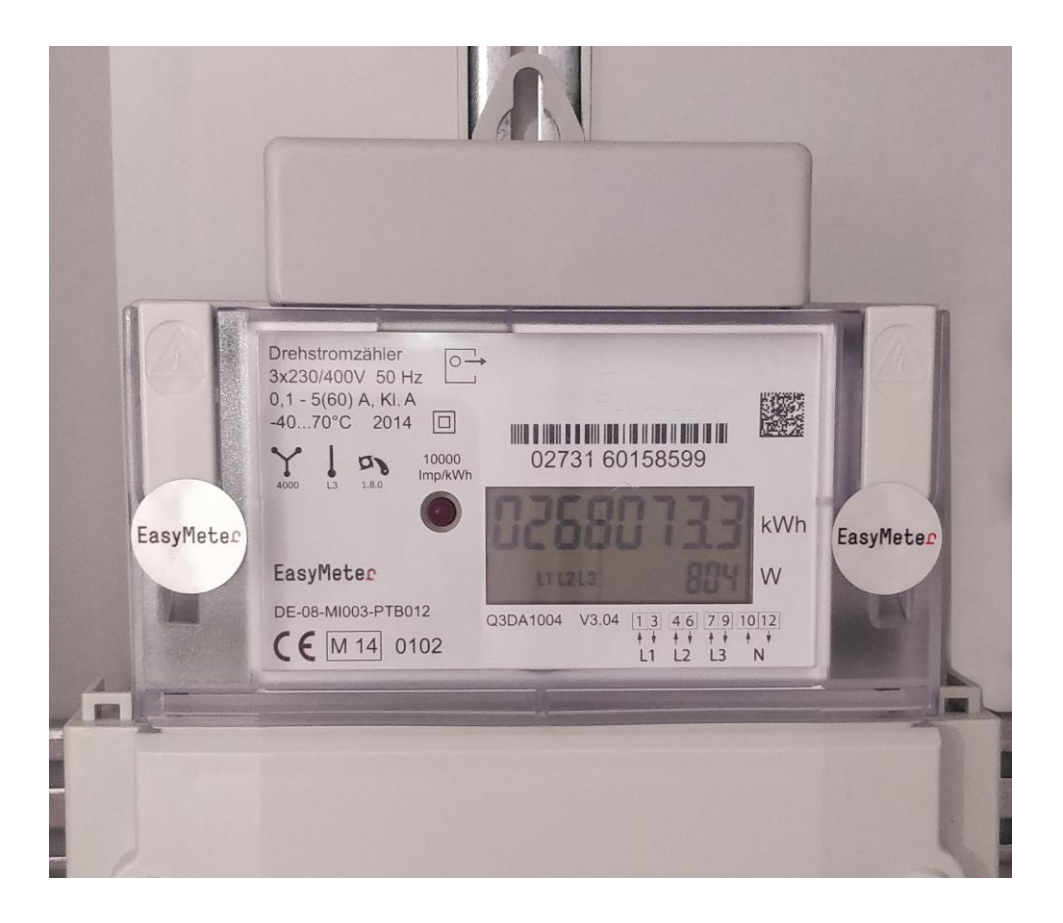

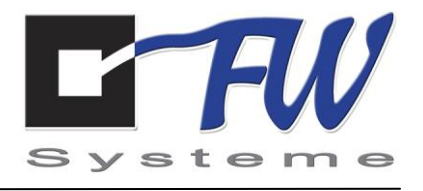

## **INHALTSVERZEICHNIS**

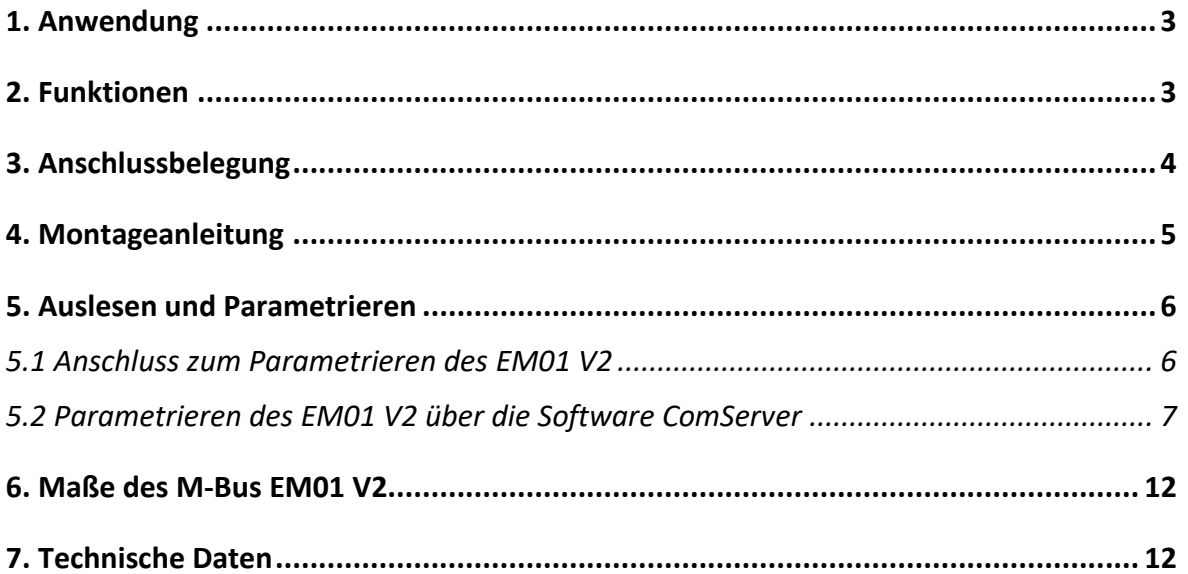

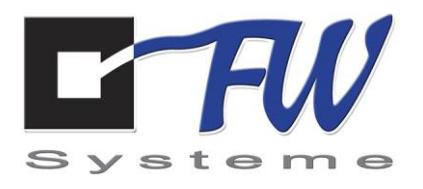

### <span id="page-2-0"></span>**1. Anwendung**

Das M-Bus Zusatzmodul EM01 V2 ist speziell für den Einsatz am EasyMeter Zähler konzipiert. Es ermöglicht die Einbindung des Zählers über M-Bus an Energiemanagementsysteme (EnMS) oder Zählerfernauslese- (ZFA) Systeme.

#### <span id="page-2-1"></span>**2. Funktionen**

.

Das Modul arbeitet mit der M-Bus Spezifikation EN 13757-2/-3 mit Baudraten von 300 – 9.600 Baud (2.400 Baud voreingestellt).

Durch den Einsatz eines speziellen Low-Power Mikroprozessors kann das gesamte Modul aus der M-Bus Versorgung (24-36 V) mit 1,5 mA dem Standard entsprechend versorgt werden.

Es wird also keine zusätzliche Spannungsversorgung oder ein Spannungsanschluss aus dem EasyMeter Zähler benötigt.

Die gesamte Montage des Moduls ist ohne Werkzeug möglich. Die Modulplatine befindet sich im Auslieferungszustand bereits im richtig positioniert im Gehäuse. Die komplette Einheit kann somit passgenau auf den Zähler gesteckt werden.

Das Zusatzmodul arbeitet mit den EasyMeter Zählern der Baureihe Q3D, T3D, Q3B, T3B, Q1A, Q3A, Q3M und T3M.

Der Betrieb des Moduls ist mit Standard M-Bus Mastern und Pegelwandlern möglich, sowie dem Datenlogger MSL-4 und dem M-Bus Pegelwandler von FW Systeme GmbH.

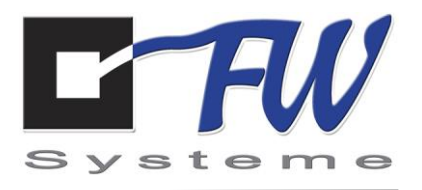

### <span id="page-3-0"></span>**3. Anschlussbelegung**

Der Anschluss an das M-Bus-Netz und die darüber genutzte Spannungsversorgung (24-36 V) für das EM01 V2 Modul erfolgt über die beiden M-Bus-Klemmen (1x Eingang, 1x Ausgang) auf der Grundplatine.

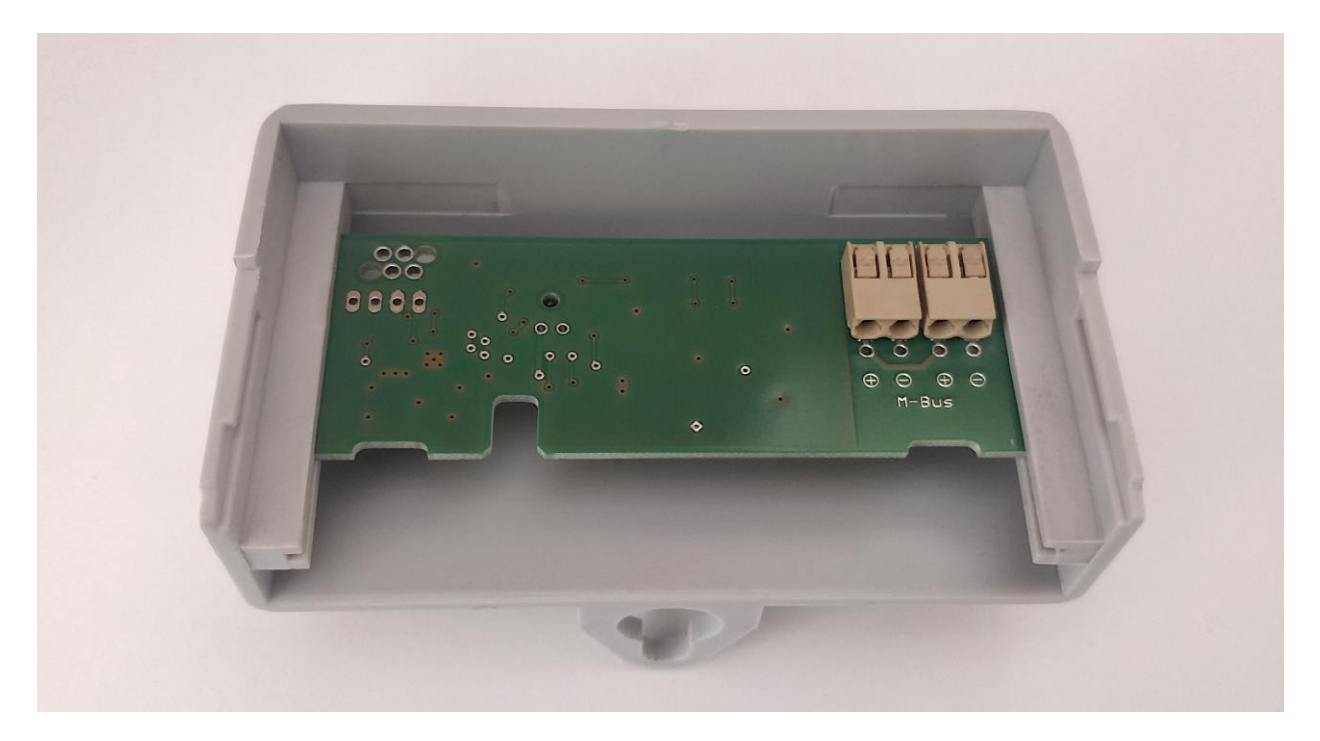

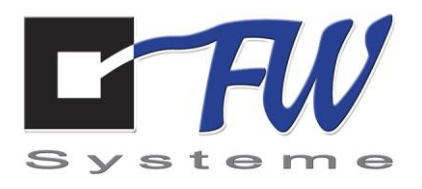

### <span id="page-4-0"></span>**4. Montageanleitung**

Das Modul EM01 V2 wird auf die vorhandenen Schienen des EasyMeter Zählers geschoben.

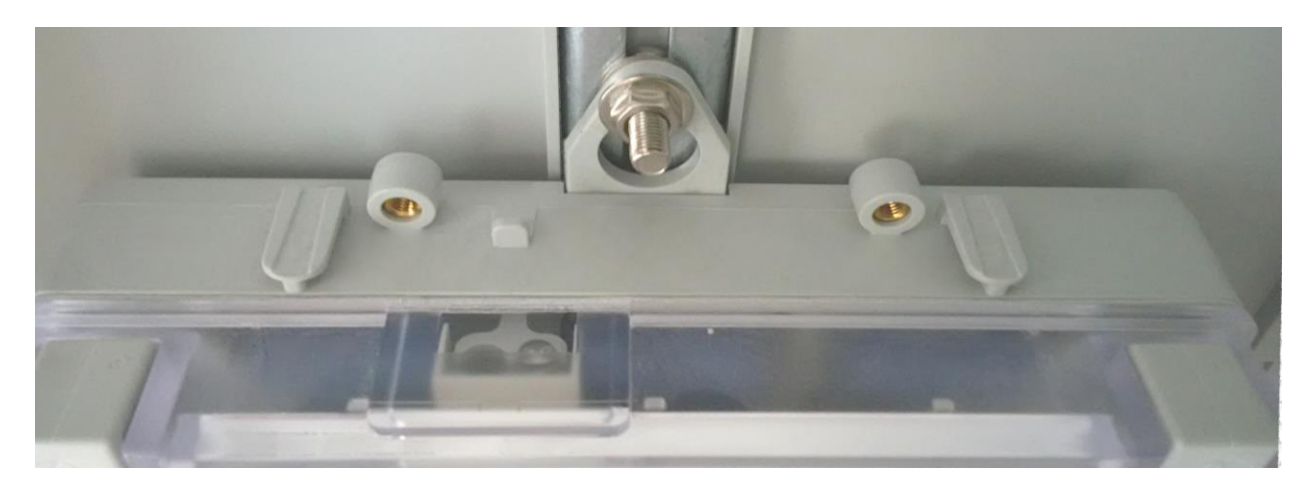

Durch die genauen Aussparungen und die bereits eingesetzte Grundplatine ist ein sicherer Halt ohne aufwendiges Bohren oder Montieren gewährleistet.

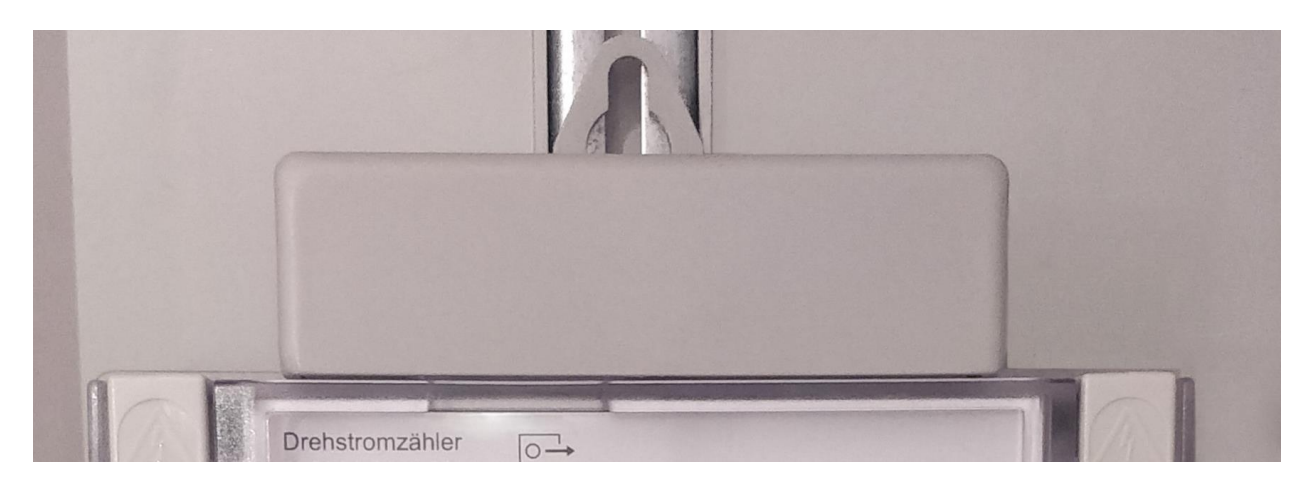

Bei Bedarf kann das Modul an der Trägerschiene für den Zähler angeschraubt werden, sodass ein einfaches Abnehmen des Moduls nicht mehr möglich ist.

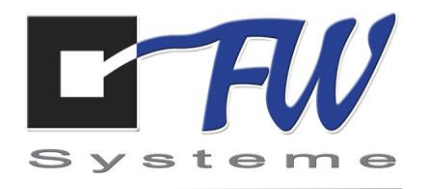

#### <span id="page-5-0"></span>**5. Auslesen und Parametrieren**

Die Parametrierung von Primäradresse, Sekundäradresse und Baudrate kann mit beliebigen M-Bus konformen Komponenten erfolgen.

In diesem Kapitel werden die Parametrierung der Primäradresse und das Auslesen der Zählerwerte anhand eines Anschlusssets, sowie der kostenlosen Software 'ComServer' der Firma FW-Systeme, beschrieben.

Das Anschlussset besteht aus einem USB-Seriell Adapter und einem M-Bus Pegelwandler.

#### <span id="page-5-1"></span>*5.1 Anschluss zum Parametrieren des EM01 V2*

Komponenten verbinden wie auf dem Bild zu sehen:

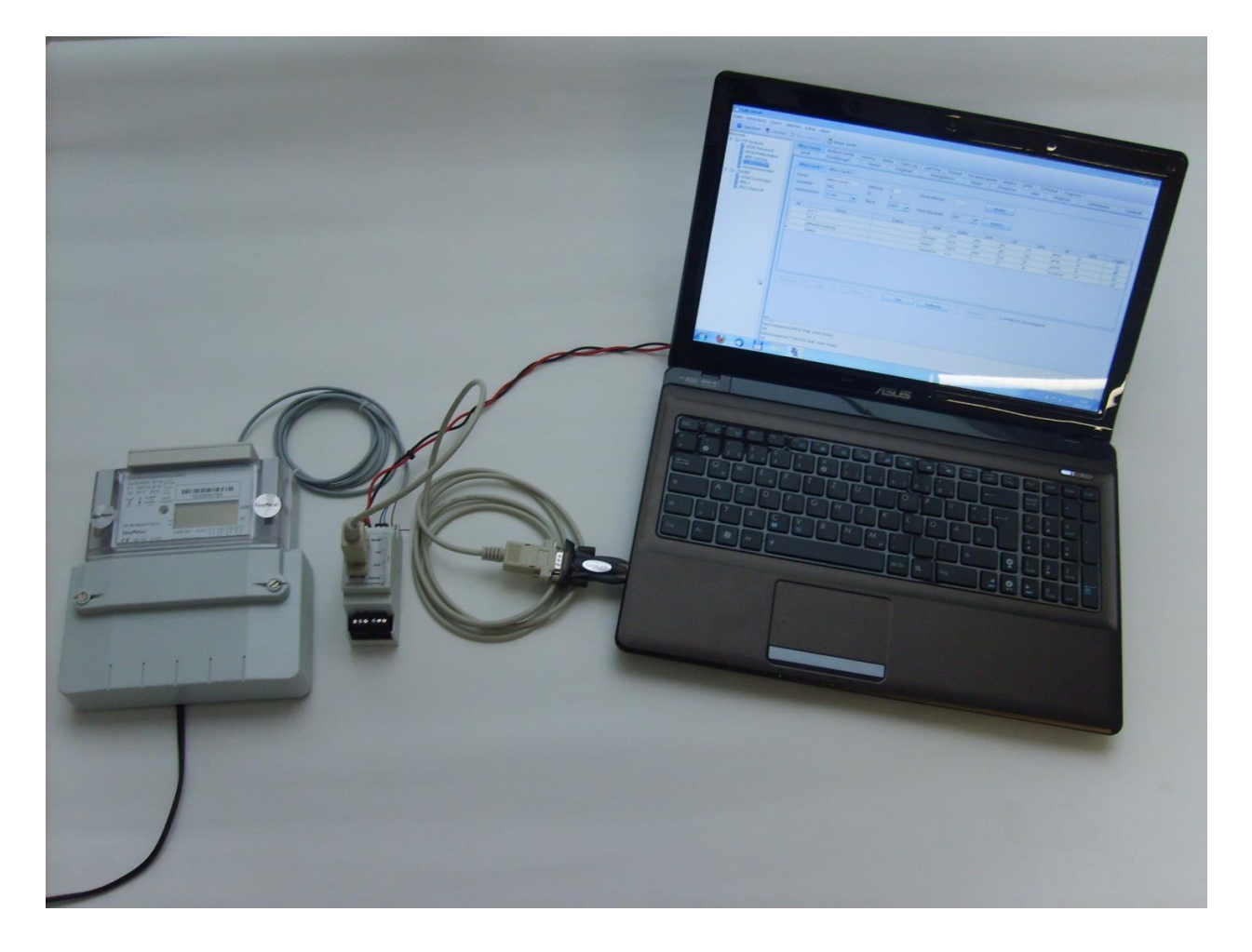

Ein Anschluss-Set besteht aus:

- M-Bus–Repeater
- USB-Adapter
- **Steckernetzteil**

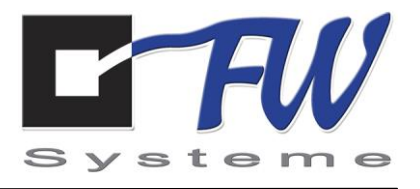

#### <span id="page-6-0"></span>*5.2 Parametrieren des EM01 V2 über die Software ComServer*

Nach Starten des ComServers können Sie über den Menüpunkt **Messorte** die Geräte konfigurieren:

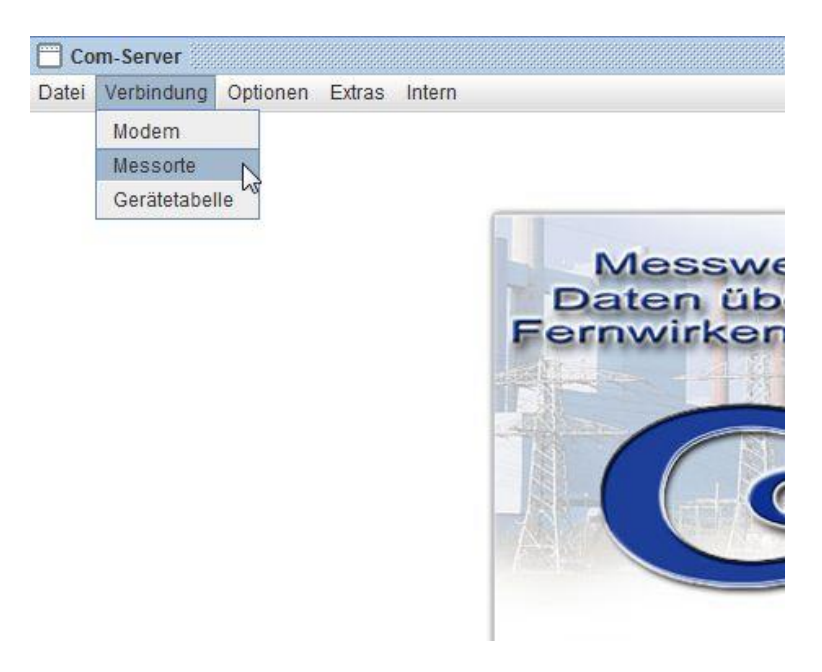

Mit dem Schaltfeld **Neue Adresse** wird ein neuer Messort angelegt.

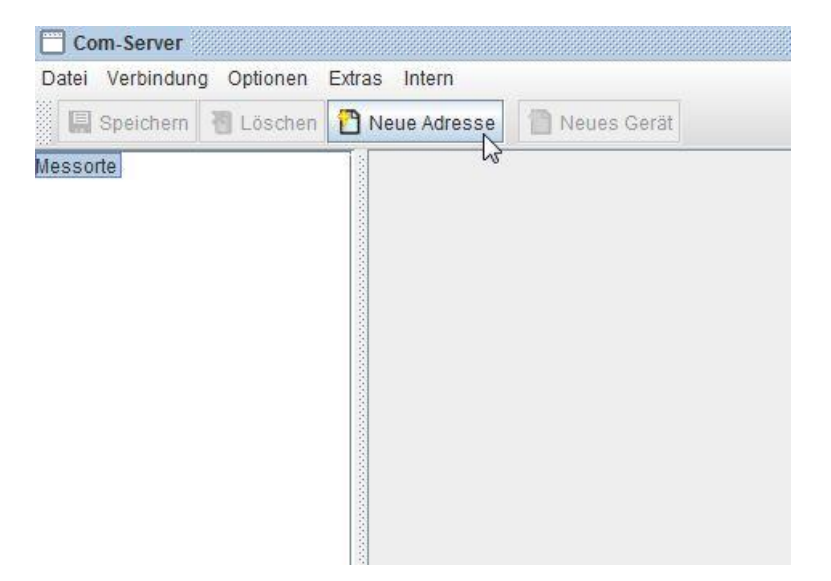

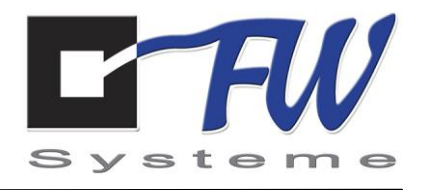

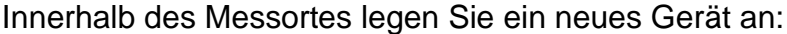

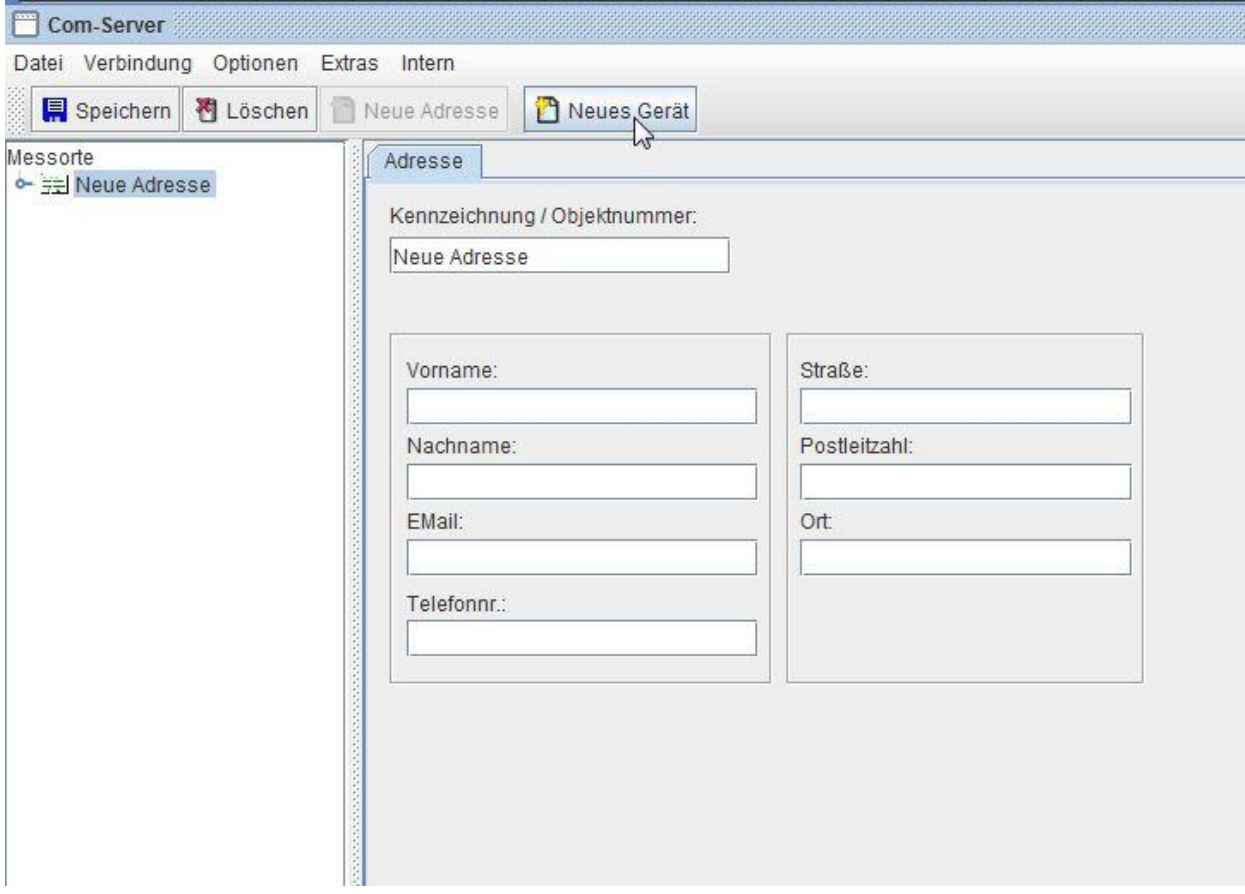

Hier M-Bus-Gerät auswählen:

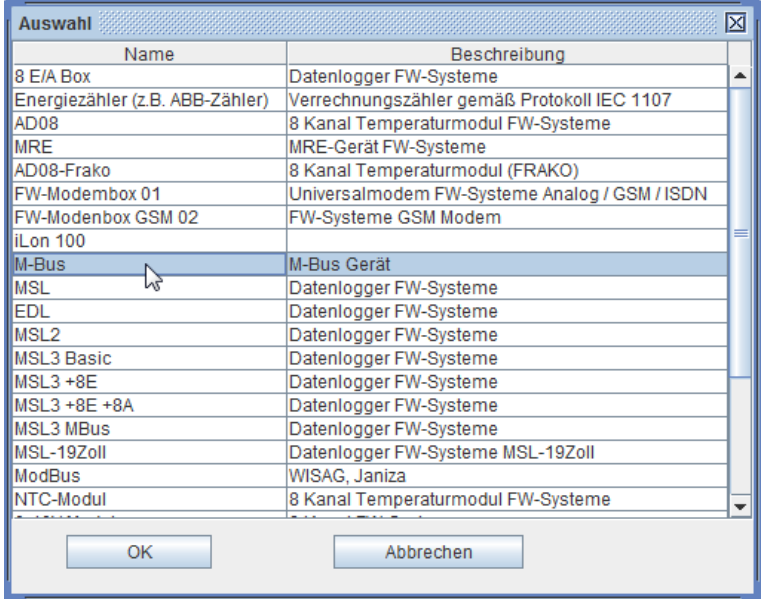

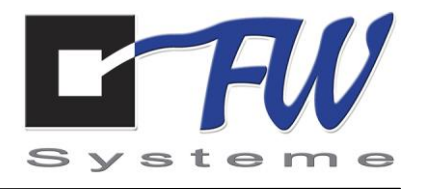

Die Art der Verbindung konfigurieren (hier serielle Schnittstelle: Com2, 2400 Baud), Geräteadresse "0" (Auslieferungsadresse) eintragen und anschließend Verbinden wählen.

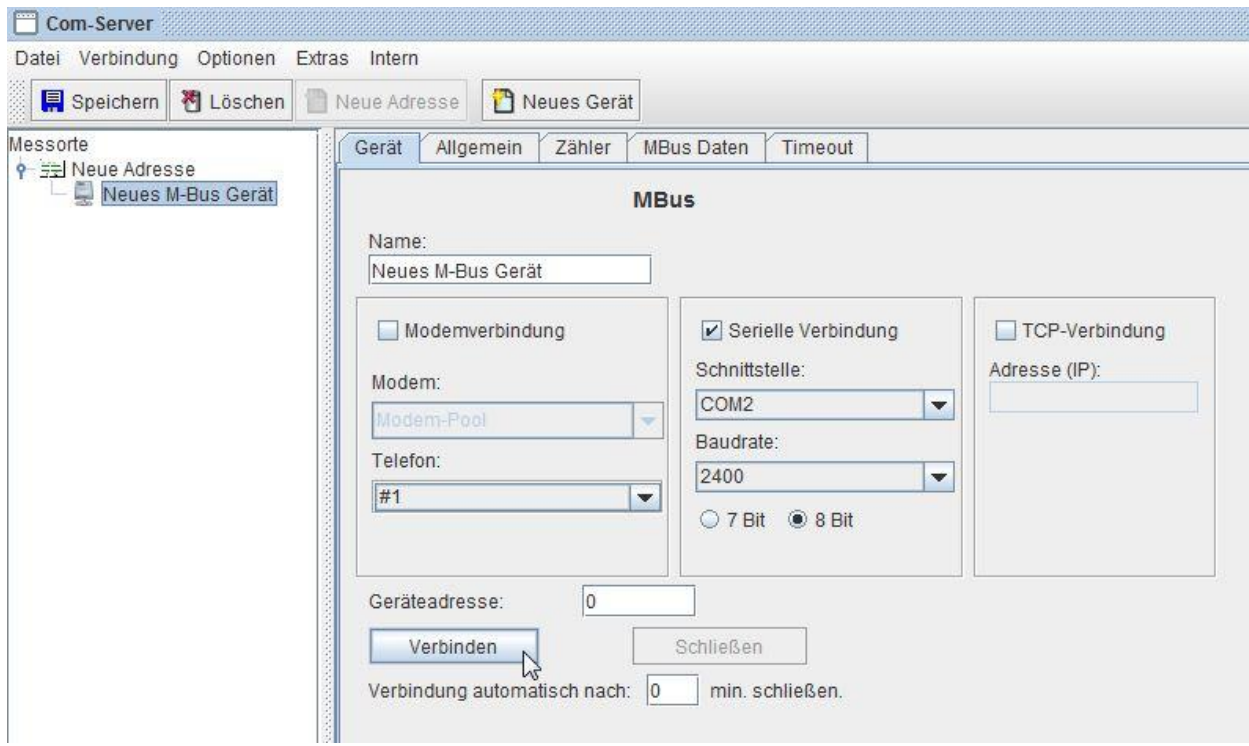

Verbindung mittels Button **Lesen** im Panel Zähler kontrollieren:

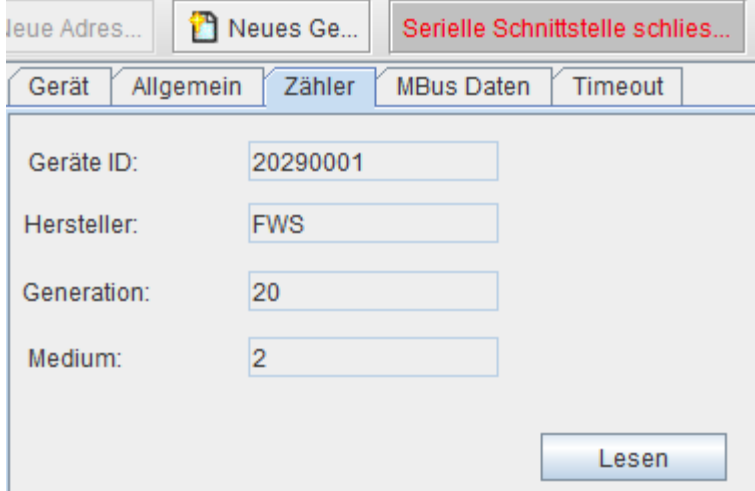

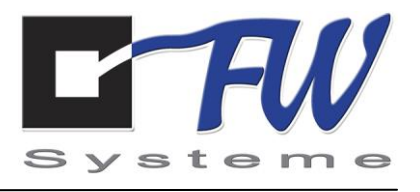

Wenn hier Geräte-ID und Hersteller erscheinen, ist die Verbindung korrekt hergestellt.

Als nächstes wird eine eindeutige Primäradresse vergeben.

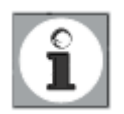

**Hinweis:** Jede Primäradresse darf nur einmal im M-Bus vorhanden sein! Die Primäradresse kann im Panel **Allgemein** verändert werden:

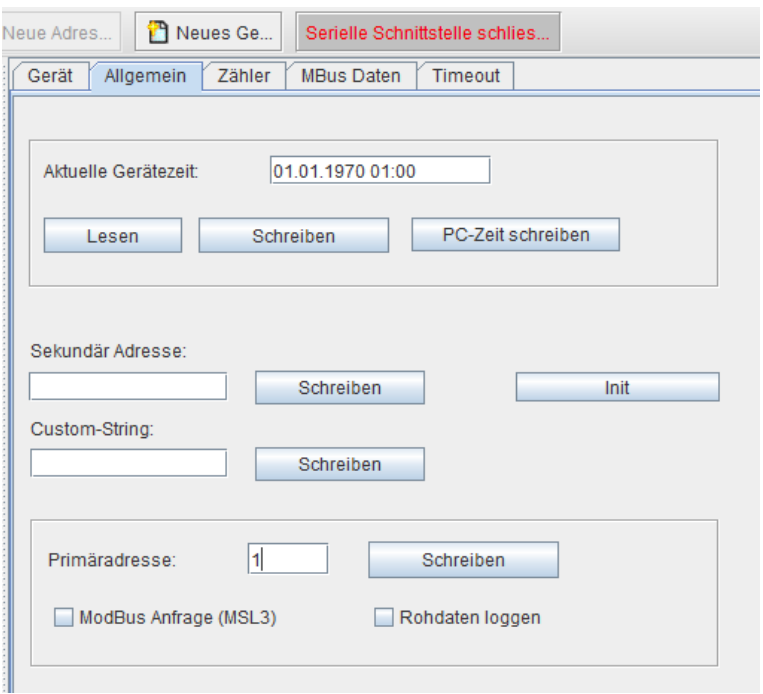

Hier wird die gewünschte, zu vergebene Primäradresse eintragen und mit einem Klick auf **Schreiben** bestätigt.

Das EM01 V2 hat jetzt die neue Adresse und sollte fortan nur unter dieser angesprochen werden.

Im Panel **M-Bus-Daten** können nun die Zählerwerte direkt ausgelesen werden:

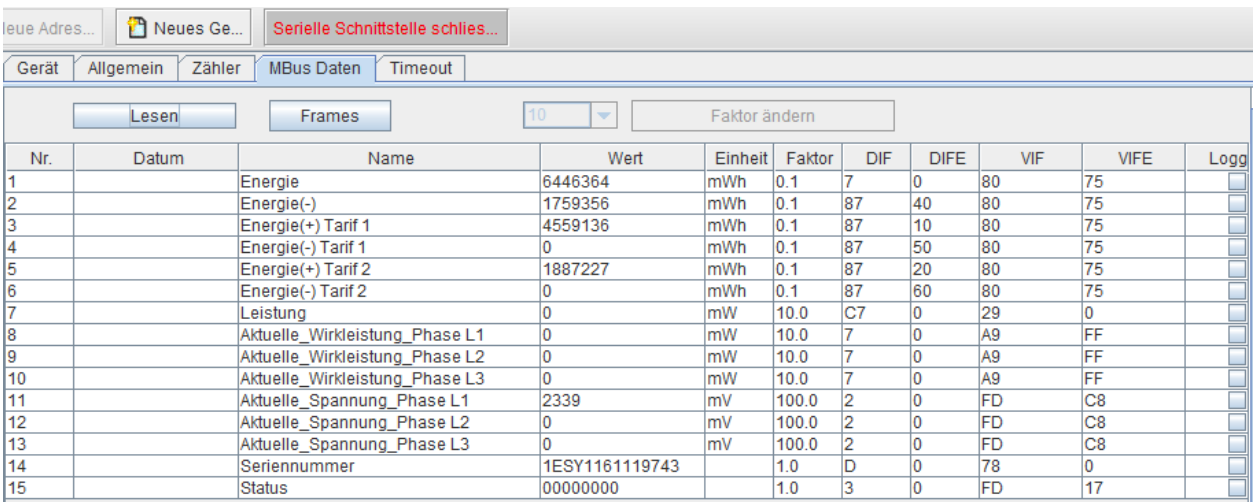

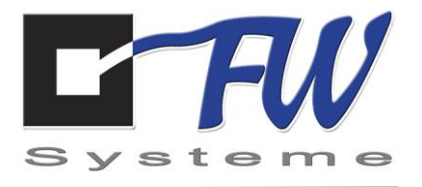

Die Anpassung an die unterschiedlichen EasyMetertypen kann auch nachträglich über die Eingabe des sog. Custom-Strings geändert werden. Dazu im Feld Custom-String folgende Bytefolge eingeben:

Custom-String: 01 7f 01 -> EasyMetertyp  $1 = Q3B$ , T3B Custom-String: 01 7f 02 -> EasyMetertyp 2 = Q3D, T3D Custom-String: 01 7f 04 -> EasyMetertyp 4 = Q3M, Q1A, Q3A, T3M (default)

und mit einem Klick auf **Schreiben** bestätigen.

Desweiteren lässt sich über den Custom-String auch die Übertragung einzelner M-Bus Datenpunkte aktivieren bzw. deaktivieren (default: alle aktiv).

Custom-String: 04 7f 04 xx yy zz

04 EasyMetertyp Xx Auswahl Nr 1-7 bitcodiert  $1 = aktiv$ ,  $0 = inaktiv$ Yy Auswahl Nr 8-14 bitcodiert  $1 =$  aktiv,  $0 =$  inaktiv Zz immer ff

Beispiel: Es soll alles übertragen werden bis auf die Phasen-Spannungen 1 bis 3:

Custom-String: 04 7f 04 ff c7 ff

 $C7 = 11000111$ 

1 immer 1 1 Seriennummer aktiv 0 Spannung Phase L3 inaktiv 0 Spannung Phase L2 inaktiv 0 Spannung Phase L2 inaktiv 1 Leistung Phase L3 aktiv

1 Leistung Phase L2 aktiv

1 Leistung Phase L1 aktiv

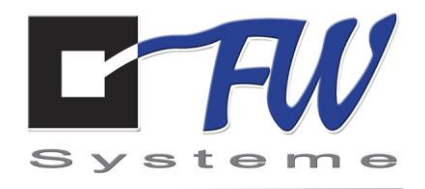

#### <span id="page-11-0"></span>**6. Maße des M-Bus EM01 V2 in mm**

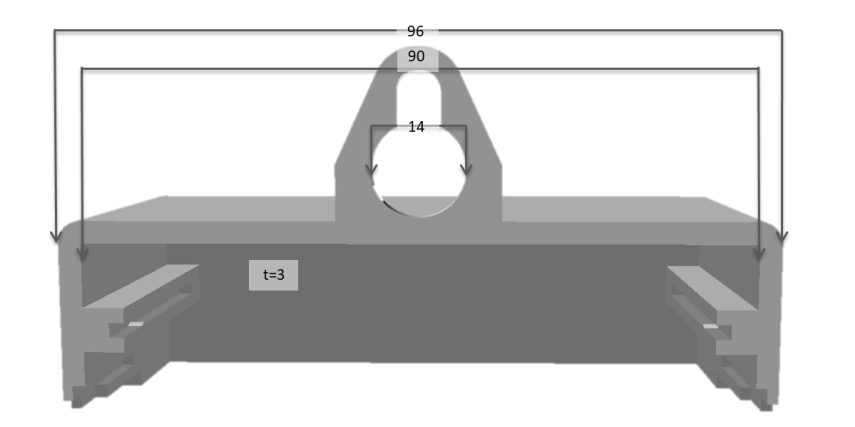

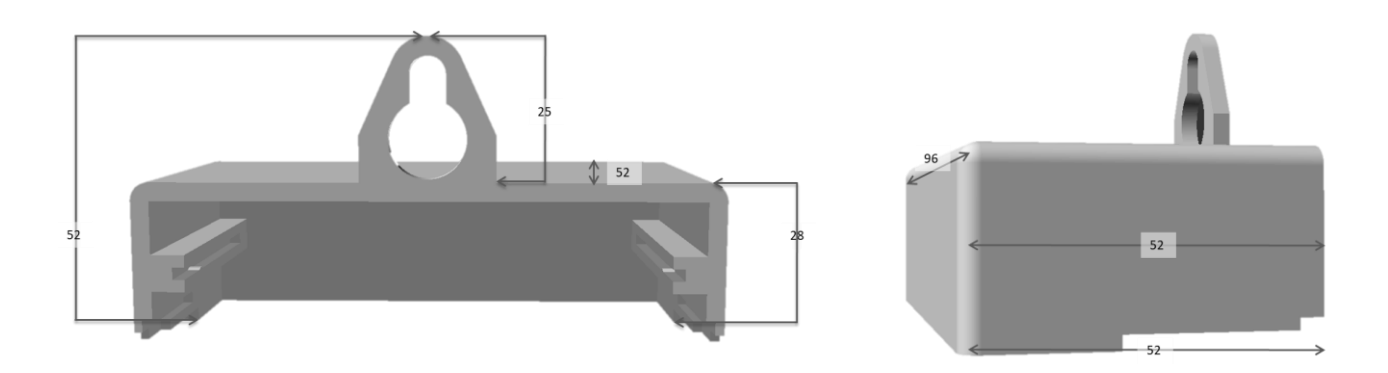

## <span id="page-11-1"></span>**7. Technische Daten**

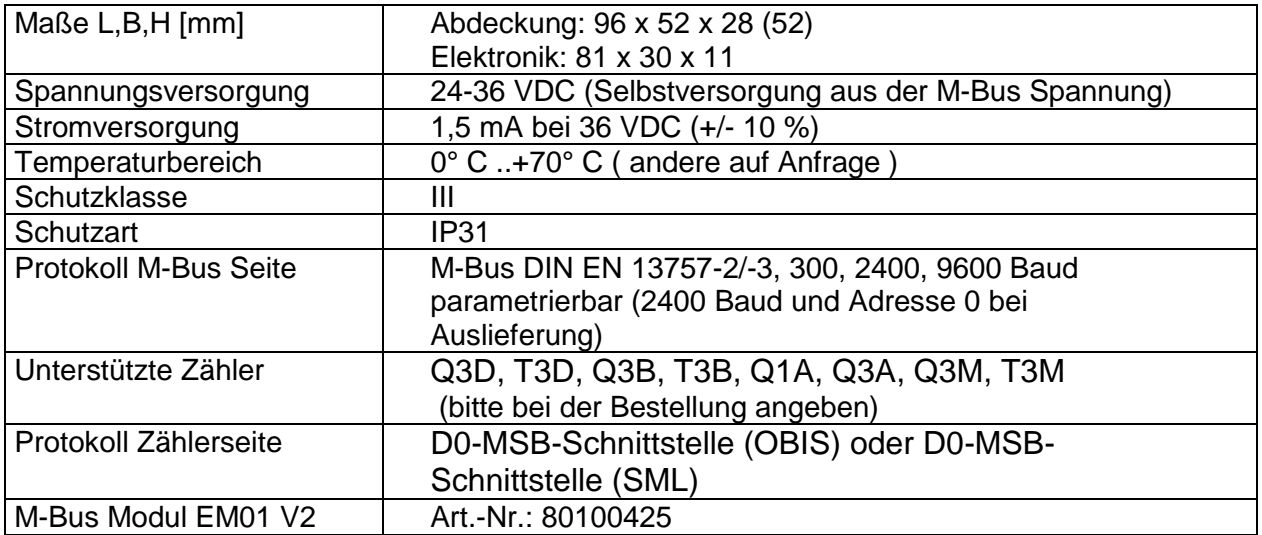